## Package 'shinyMolBio'

August 2, 2019

Type Package

Title Molecular Biology Visualization Tools for 'Shiny' Apps

Version 0.2

Date 2019-08-02

Description Interactive visualization of 'RDML' files via 'shiny' apps. Package provides (1) PCR plate interface with ability to select individual tubes and (2) amplification/melting plots with fast hiding and highlighting individual curves.

License MIT + file LICENSE

URL <https://github.com/kablag/shinyMolBio>,

<https://kablag.github.io/shinyMolBio/>

Encoding UTF-8

LazyData true

**Depends** R  $(>= 3.4.0)$ 

Imports dplyr, purrr, checkmate, RDML, shiny, stringr, whisker, plotly, RColorBrewer

Collate 'global.R' 'pcrPlate-input.R' 'renderCurves.R' 'runExample.R'

Suggests knitr, chipPCR

RoxygenNote 6.1.1

NeedsCompilation no

Author Konstantin A. Blagodatskikh [cre, aut]

Maintainer Konstantin A. Blagodatskikh <k.blag@yandex.ru>

Repository CRAN

Date/Publication 2019-08-02 10:20:03 UTC

### R topics documented:

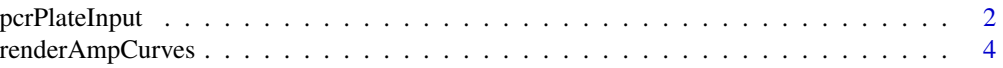

#### <span id="page-1-0"></span>2 pcrPlateInput

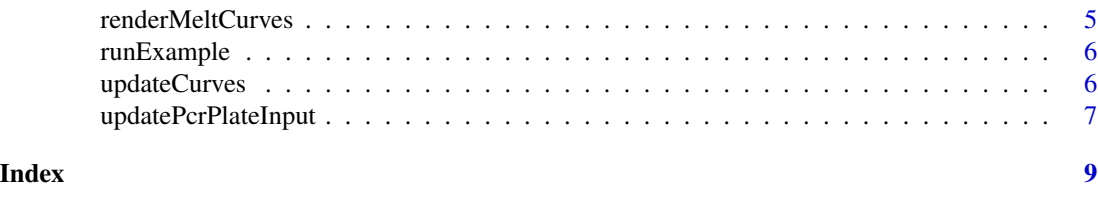

pcrPlateInput *Create a PCR plate input control*

#### Description

Create an input control for representing PCR plate and dynamically selecting wells inside it.

#### Usage

```
pcrPlateInput(inputId,
       label = NULL,plateDescription,
       pcrFormat = pcrFormatType$new(8, 12, labelFormatType$new("ABC"),
        labelFormatType$new("123")),
       selection = NULL,
       highlighting = NULL,
       wellLabelTemplate = "{{sample}}",
     onHoverWellTextTemplate = "{{position}}\u000A{{sample}}\u000A{{targets}}",
       wellClassTemplate = NULL,
       wellStyleTemplate = NULL,
       wellGroupTemplate = "{{sample}}-{{targets}}",
       cssFile = system.file("/css/pcrPlateInputStyle.css",
                 package = "shinyMolBio"),
       cssText = NULL,
       legend = NULL,
       interactive = TRUE)
```
#### Arguments

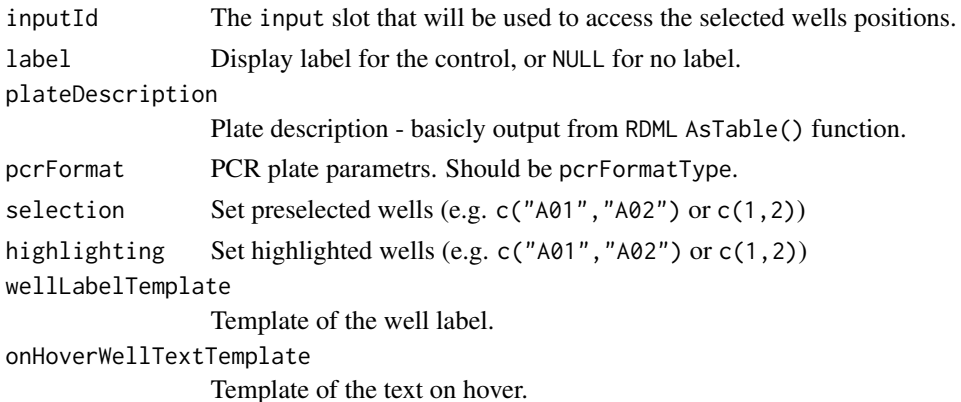

#### <span id="page-2-0"></span>pcrPlateInput 3

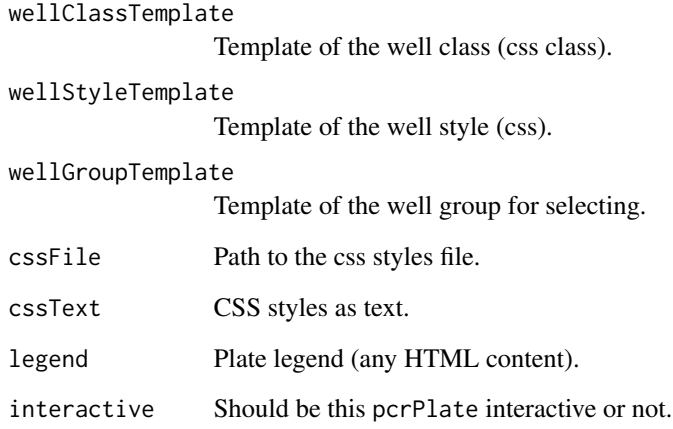

#### Value

A PCR plate control that can be added to a UI definition.

#### Author(s)

Konstantin A. Blagodatskikh <k.blag@yandex.ru>

#### See Also

[updatePcrPlateInput](#page-6-1)

```
## Only run examples in interactive R sessions
library(RDML)
if (interactive()) {
ui <- fluidPage(
   pcrPlateInput("plate1",
                   "Plate 1",
            RDML$new(system.file("/extdata/stepone_std.rdml", package = "RDML"))$AsTable(),
                  pcrFormatType$new(8,12,labelFormatType$new("ABC"),
                                         labelFormatType$new("123"))),
  verbatimTextOutput("selected")
 )
 server <- function(input, output) {
   output$selected <- renderText({ input$plate1 })
 }
 shinyApp(ui, server)
}
```
<span id="page-3-1"></span><span id="page-3-0"></span>

#### Description

Renders a reactive PCR amplification plot that is suitable for assigning to an UI output slot.

#### Usage

```
renderAmpCurves(inputId, label = NULL, ampCurves, colorBy = NULL,
  linetypeBy = NULL, logScale = FALSE, showCq = FALSE, showLegend = FALSE,
  thBy = NULL, plotlyCode = NULL, cssFile = NULL, cssText = NULL,
  interactive = TRUE)
```
#### Arguments

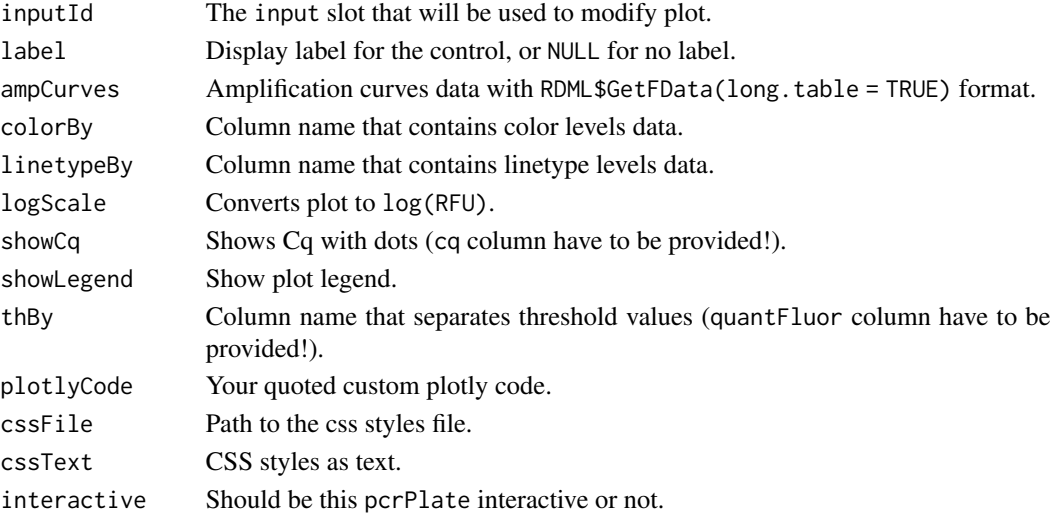

#### Author(s)

Konstantin A. Blagodatskikh <k.blag@yandex.ru>

#### See Also

#### [updateCurves](#page-5-1)

Other render elements: [renderMeltCurves](#page-4-1)

```
library(RDML)
rdml <- RDML$new(system.file("/extdata/test.rdml", package = "shinyMolBio"))
curves <- renderAmpCurves("curves1", ampCurves = rdml$GetFData(long.table = TRUE))
curves[[2]][[3]][[2]]
```
<span id="page-4-1"></span><span id="page-4-0"></span>renderMeltCurves *Renders a melting curves viewer*

#### Description

Renders a reactive melting plot that is suitable for assigning to an UI output slot.

#### Usage

```
renderMeltCurves(inputId, label = NULL, meltCurves, colorBy = NULL,
  linetypeBy = NULL, showTm = FALSE, showLegend = FALSE, plotlyCode = NULL,
 cssFile = NULL, cssText = NULL, interactive = TRUE)
```
#### Arguments

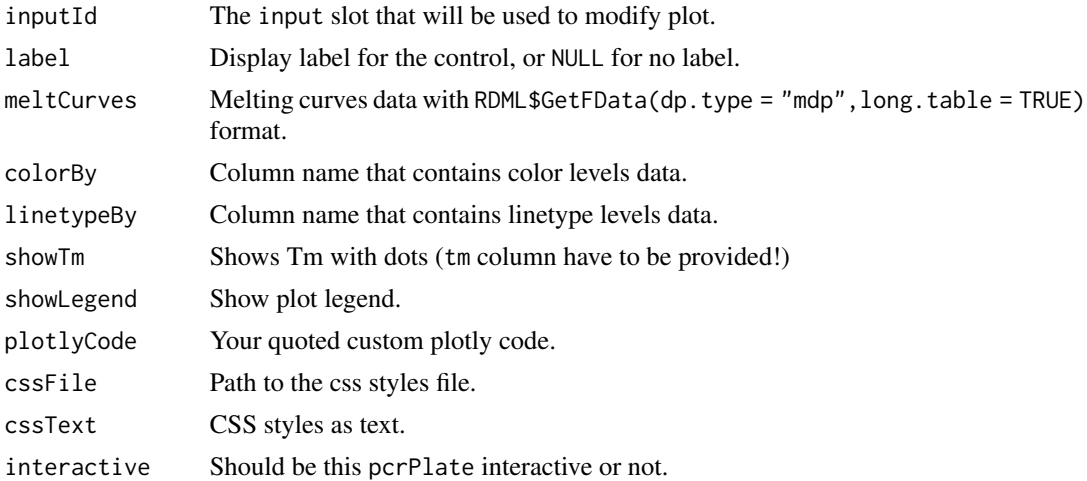

#### Author(s)

Konstantin A. Blagodatskikh <k.blag@yandex.ru>

#### See Also

#### [updateCurves](#page-5-1)

Other render elements: [renderAmpCurves](#page-3-1)

```
library(RDML)
rdml <- RDML$new(system.file("/extdata/test.rdml", package = "shinyMolBio"))
curves <- renderMeltCurves("curves1", meltCurves = rdml$GetFData(dp.type = "mdp",
long.table = TRUE))
curves[[2]][[3]][[2]]
```
<span id="page-5-0"></span>

#### Description

Launch shinyMolBio example applications

#### Usage

```
runExample(example)
```
#### Arguments

example The name of the example to run, or NA (the default) to list the available examples.

#### Author(s)

Konstantin A. Blagodatskikh <k.blag@yandex.ru>

#### Examples

```
## Only run this example in interactive R sessions
if (interactive()) {
# List all available examples
runExample()
# Run one of the examples
runExample("pcrPlateInput")
# Print the directory containing the code for all examples
system.file("shiny-examples", package="shinyMolBio")
}
```
<span id="page-5-1"></span>updateCurves *Change the value of a render PCR curves control on the client*

#### Description

Change the value of a render PCR curves control on the client

#### Usage

```
updateCurves(session, inputId, label = NULL, hideCurves = NULL,
 highlightCurves = NULL)
```
#### <span id="page-6-0"></span>updatePcrPlateInput 7

#### Arguments

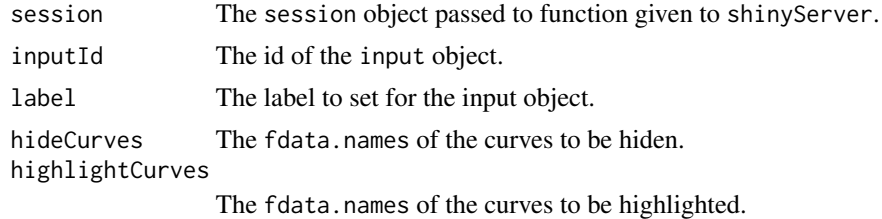

#### Author(s)

Konstantin A. Blagodatskikh <k.blag@yandex.ru>

<span id="page-6-1"></span>updatePcrPlateInput *Change the value of a PCR plate input control on the client*

#### Description

Change the value of a PCR plate input control on the client

#### Usage

```
updatePcrPlateInput(session, inputId, label = NULL, selection = NULL,
 highlighting = NULL)
```
#### Arguments

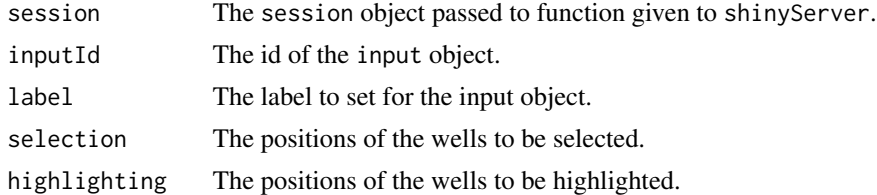

#### Author(s)

Konstantin A. Blagodatskikh <k.blag@yandex.ru>

```
## Only run examples in interactive R sessions
library(RDML)
if (interactive()) {
ui <- fluidPage(
   pcrPlateInput("plate1",
                   "Plate 1",
            RDML$new(system.file("/extdata/stepone_std.rdml", package = "RDML"))$AsTable(),
                  pcrFormatType$new(8,12,labelFormatType$new("ABC"),
```

```
labelFormatType$new("123"))),
  verbatimTextOutput("selected"),
  actionButton("selectWellBtn",
                "Select Well A01-A03")
\mathcal{L}server <- function(input, output, session) {
  output$selected <- renderText({ input$plate1 })
  observeEvent(
               input$selectWellBtn,
               {
           updatePcrPlateInput(session,
           "plate1",
           selection = c("A01", "A02", "A03"))
 })
}
shinyApp(ui, server)
}
```
# <span id="page-8-0"></span>Index

∗Topic Input pcrPlateInput, [2](#page-1-0) renderAmpCurves, [4](#page-3-0) renderMeltCurves, [5](#page-4-0) updateCurves, [6](#page-5-0) updatePcrPlateInput, [7](#page-6-0) ∗Topic PCR pcrPlateInput, [2](#page-1-0) renderAmpCurves, [4](#page-3-0) renderMeltCurves, [5](#page-4-0) updateCurves, [6](#page-5-0) updatePcrPlateInput, [7](#page-6-0) ∗Topic RDML pcrPlateInput, [2](#page-1-0) renderAmpCurves, [4](#page-3-0) renderMeltCurves, [5](#page-4-0) updateCurves, [6](#page-5-0) updatePcrPlateInput, [7](#page-6-0) ∗Topic Shiny pcrPlateInput, [2](#page-1-0) renderAmpCurves, [4](#page-3-0) renderMeltCurves, [5](#page-4-0) updateCurves, [6](#page-5-0) updatePcrPlateInput, [7](#page-6-0) pcrPlateInput, [2](#page-1-0)

renderAmpCurves, [4,](#page-3-0) *[5](#page-4-0)* renderMeltCurves, *[4](#page-3-0)*, [5](#page-4-0) runExample, [6](#page-5-0)

updateCurves, *[4,](#page-3-0) [5](#page-4-0)*, [6](#page-5-0) updatePcrPlateInput, *[3](#page-2-0)*, [7](#page-6-0)